## Bosch モバイルビューアー

- App Store、Google Playから「Bosch Security」を検索し ます。
- アプリ名「Video Security」をダウンロードします。
- インストールされたVideo Security を起動します。

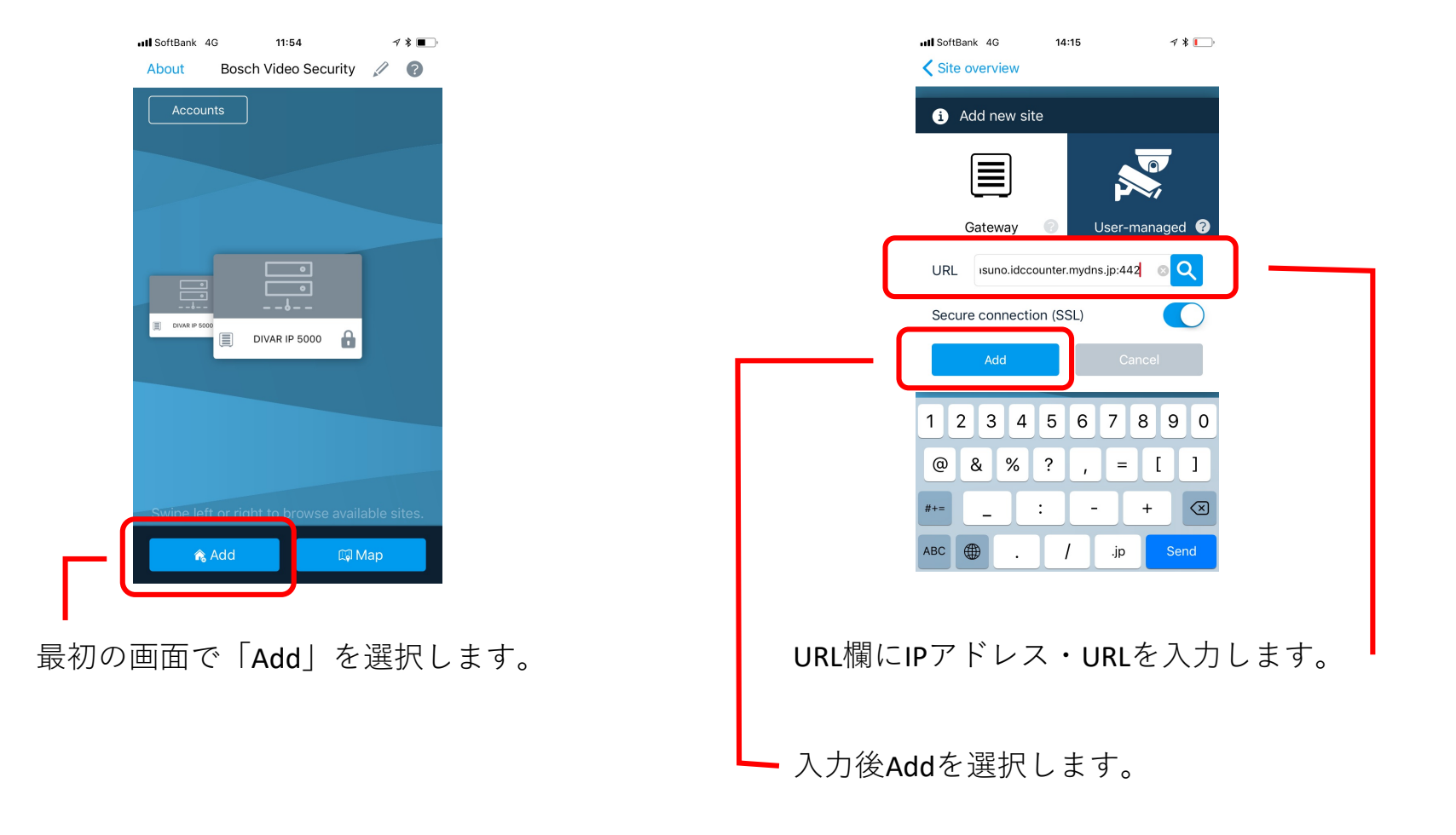

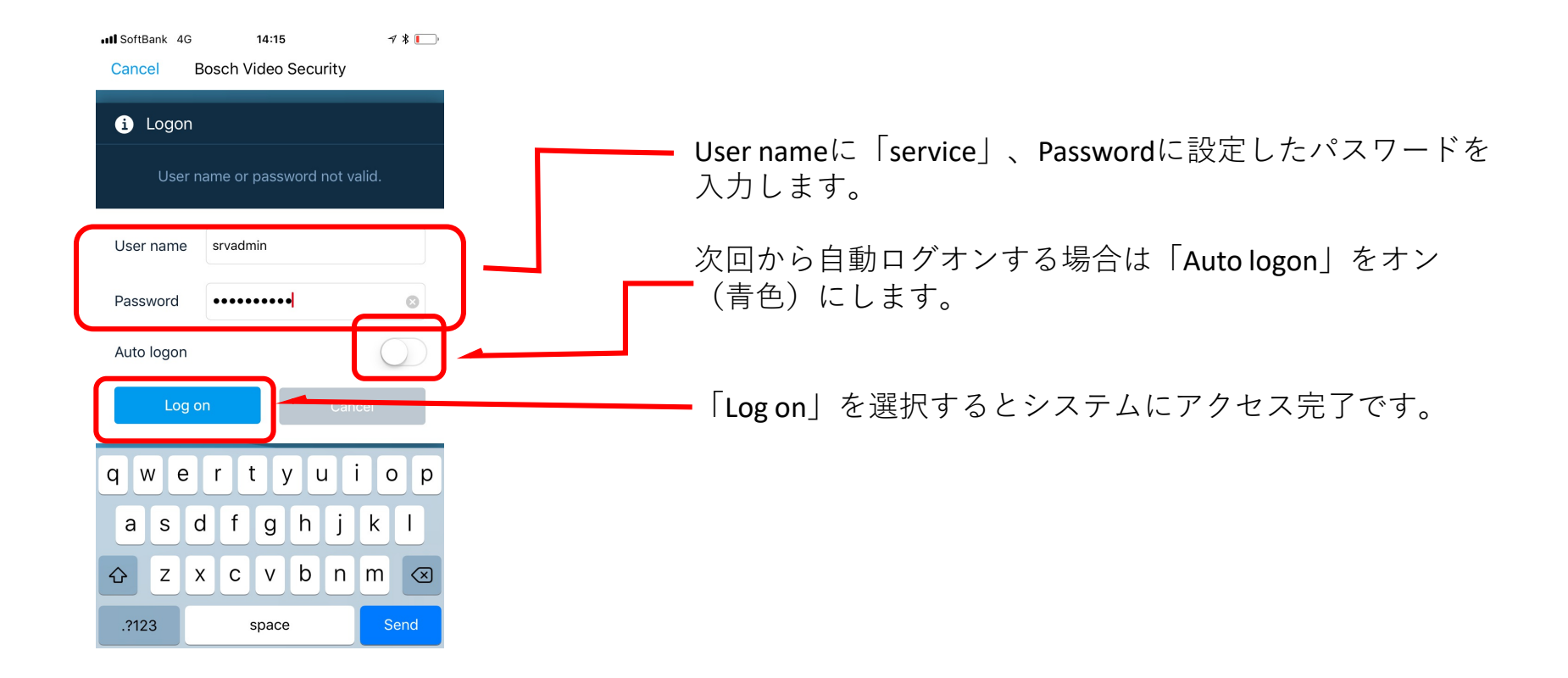